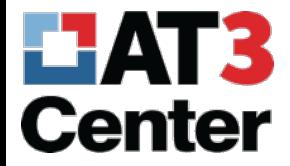

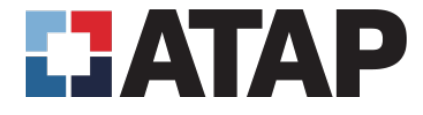

# What NOT to do with accessibility.

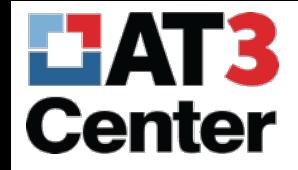

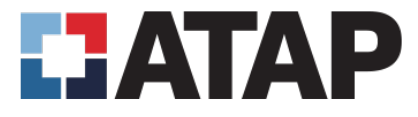

# What is PDF?

- PDF (Portable Document Format)
	- Common end product
	- Preserve format and security
	- Created by Adobe (company)
	- Edited and viewed in Acrobat (program)
- Adobe > Acrobat > PDF = Microsoft > Word > doc

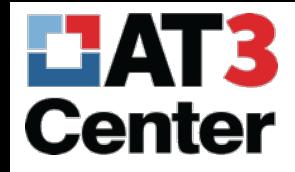

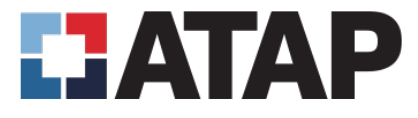

# PDF Accessibility

- Match "image" and back-end structure
	- Use **PDF tags** to provide hidden, back-end structure
	- Tags are used by AT, such as screen readers
- Source document is supreme!
	- Easier to remediate
	- Easier to work with in general

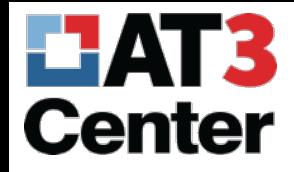

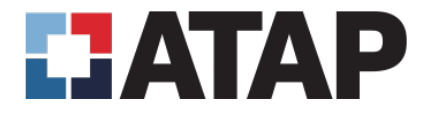

# Conversion to PDF

- Never "print to PDF" from Word, PowerPoint, or anything and expect it to be accessible
	- Produces a PDF that is image-only and has no tags
	- Useful for print-only documents, not digital documents
- Correct methods
	- File > Save As in Word, PowerPoint, etc.
	- Acrobat PDF conversion plug-in (File > Save as Adobe PDF **OR** Acrobat tab)
		- \*Only if you have Acrobat installed

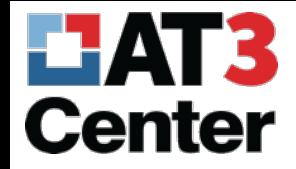

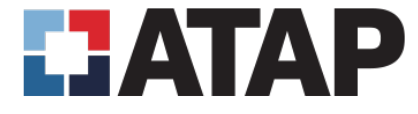

#### Print to PDF – don't use this one!

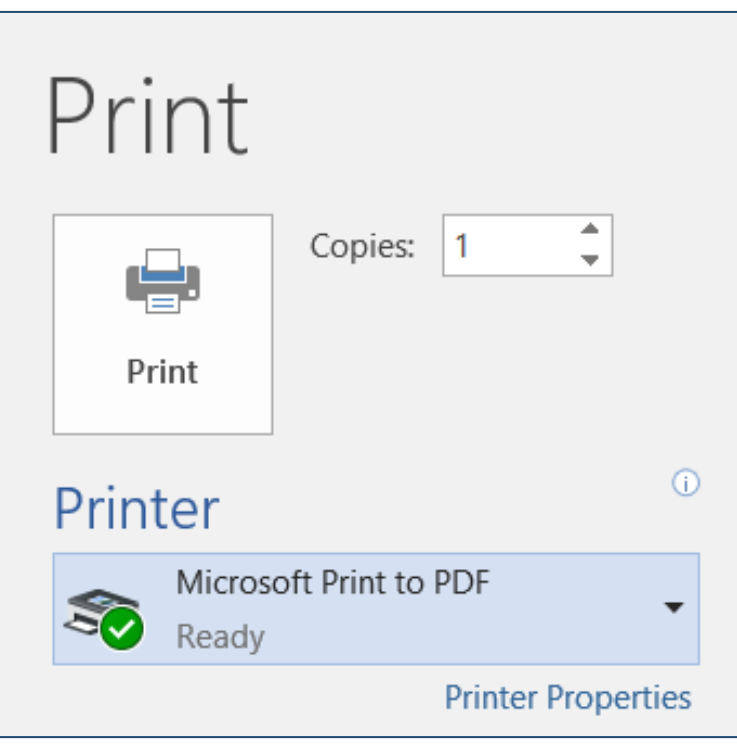

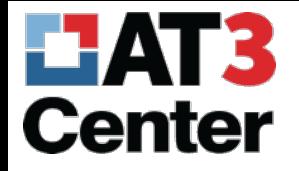

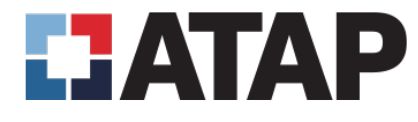

## Using File > Save As

- In Word, click "File", then "Save As"
- 2. Next, select where you'll save the file
- 3. Change the type to PDF and click Options
- 4. In the options, make sure Document properties & Document structure tags for accessibility are selected.

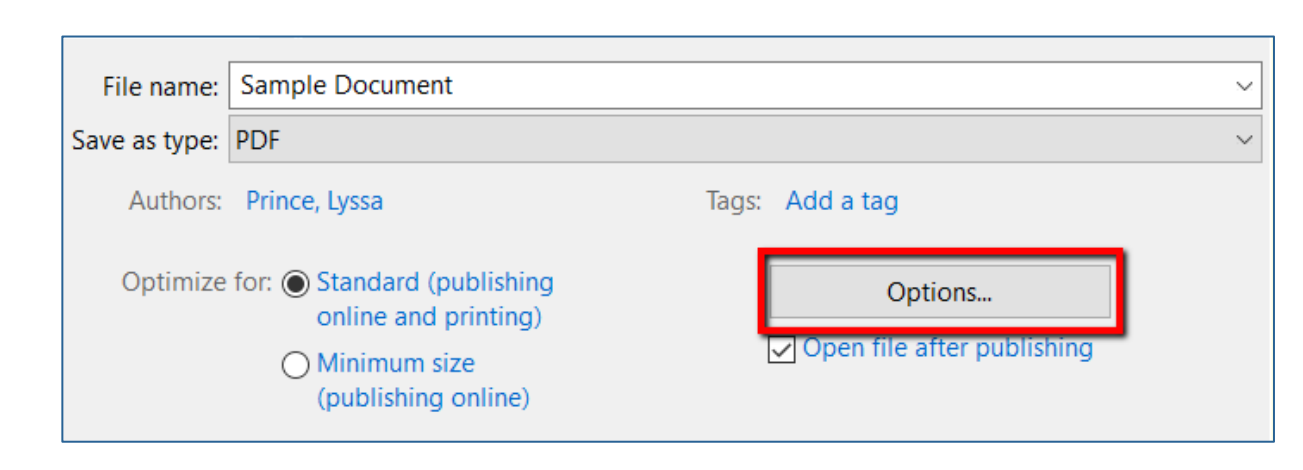

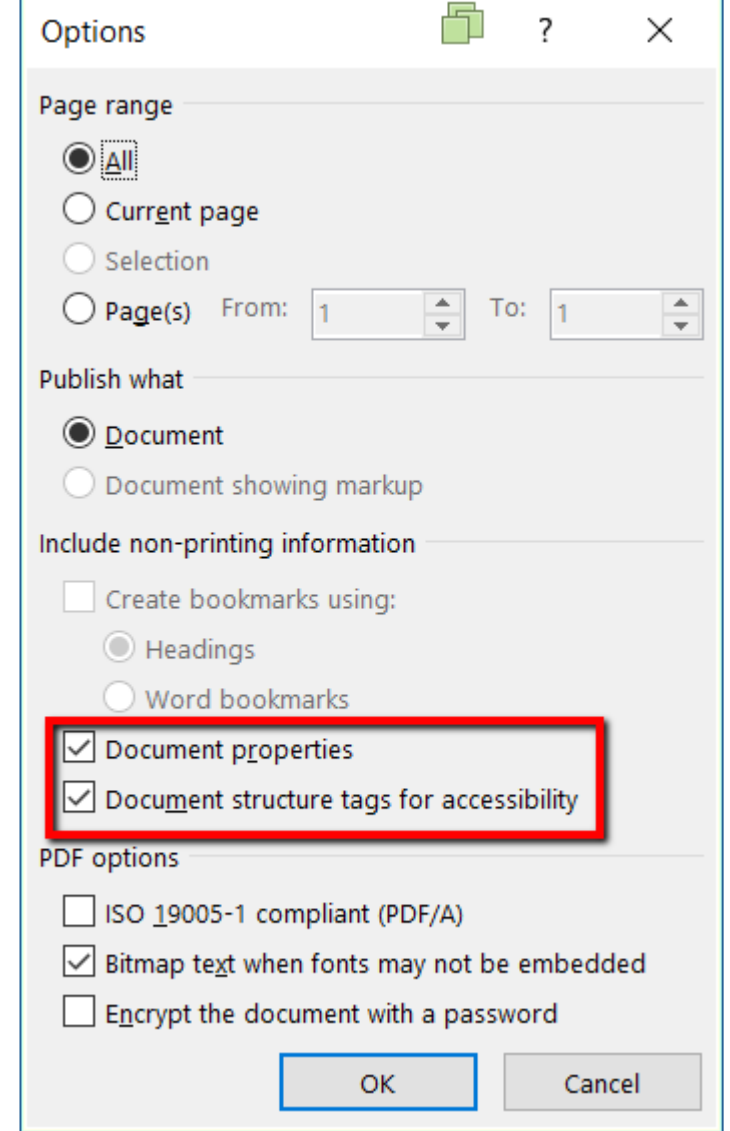

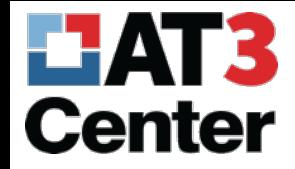

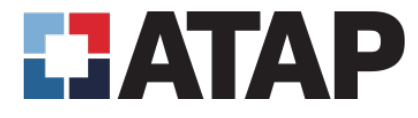

## Using Adobe Acrobat Plug-in

- Option 1: Click "File" and then "Save As Adobe PDF" (not pictured)
- Option 2: Use the Acrobat tab in the Word ribbon (pictured)

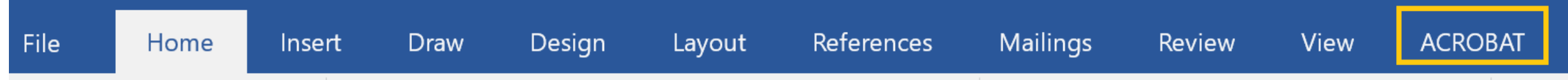

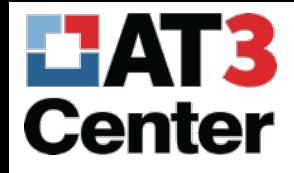

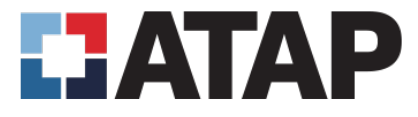

## Demo in Acrobat Pro

- 1. No headings
- 2. No alt text
- 3. Improperly structured lists
- 4. Incorrect table structure
- 5. Complex table with no scope defined
- 6. Paragraph stops
- 7. Missing document title
- 8. Color contrast & color use

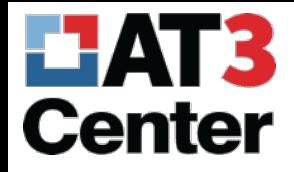

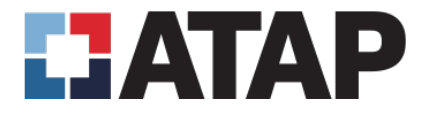

## Next up…

- Switching to Microsoft Word 2016
- More about these concepts and how to avoid creating such an inaccessible PDF